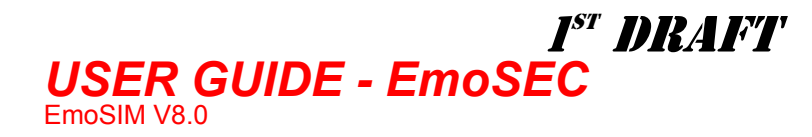

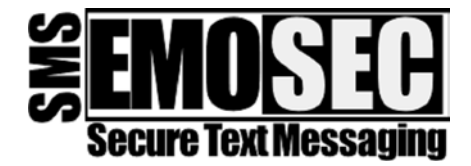

- **Fundamental requirements**
- **Application Activation**
- **Secret Menu**
- **GeneralKey entry**
- **Normal Message Create**
- **Private Message Create**
- **Normal Message Read**
- **Private Message Read**
- **Configuration**

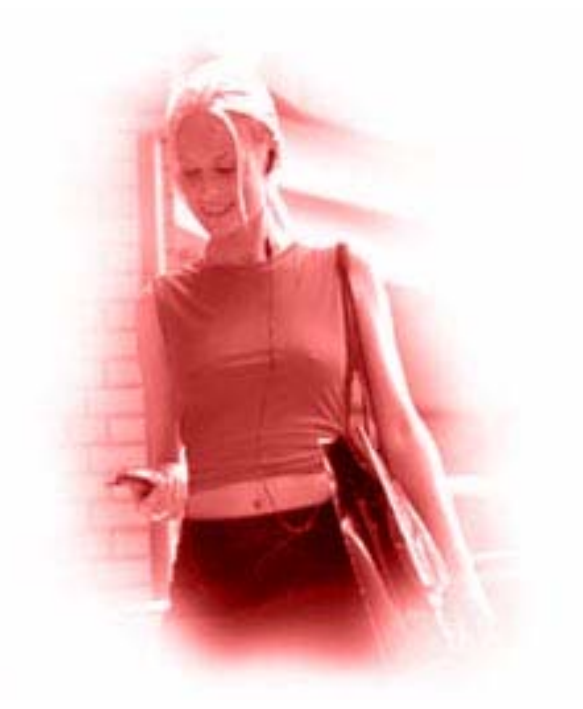

## **Fundamental requirements**

**EmoSEC** is a state of the art SIM ToolKit application, running on TG48 silicon, a GSM certified secure silicon device produced by Emosyn an ATMI company.

EmoSEC is a derivative of Silcom Technologies SIMToolkit enabled GSM11.11 Phase 2+ SIM operating system. EmoSec will run on any Phase2+ SIMToolKit enabled Mobile Equipment conforming to the minimum terminal profile of `0B 01 05 23', for reliable PINCode support the teminal profile must be at least `0B 03 05 23' and for full support of all current functions the following profile must be met or exceeded `0B 83 17 23 00 00 00 18 01'.

*It should be noted that an ME must not only report the profile, but also fully support the profile !. Your attention is drawn to this fact, because in testing we have discoverd many mobiles that report profiles that are NOT fully supported or are « buggy », in these cases the application will perform unreliably.* 

For the purposes of this document we will explain the operation of the application based on use of the populkar low cost mobile equipment supplied by Alcatel, model 311. Other models that we have determined to support the application are Alcatel 501 and 511. Siemens models SL45 and S45 also meet the minimum requirements, but not the full requiremnet. Notably the Siemens Models do not fully support Cover mode operation.

The EmoSEC application is large and pushes the mobile close to the limit of functionality, small changes in software revisions of the mobile equipment can severely affect the functionality of the terminal profile. Care should be taken to fully test the equipment before deployment.

EmoSIM and EmoSEC are trade marks of Silcom Technologies Limited

This document is the property of Crownhill Associates Limited and may not be reproduced without permission. Silcom Technologies www.silcom.co.uk, is an associate company of Crownhill Associates Limited

# I<sup>st</sup> DRAFT

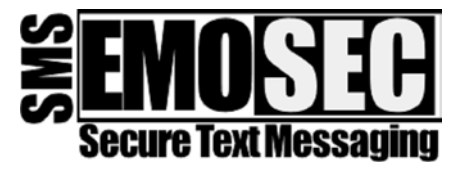

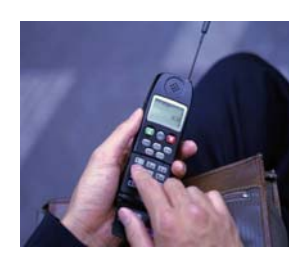

#### **Applicationn Activation**

We recommend that in all cases the SIM card PIN is enabled. The application can run in Covert or Overt mode :

Overt mode : Upon switch on and after entry of the SIM PIN, the application is invoked from the user menu on the mobile equipment. Viewing the menu the user will see a menu option

EMOSIM, selection this option will activater the Secure SMS application in Overt Mode.

Covert mode : upon switch on and after entry of the SIM PIN, the application is invoked by dialling the application PIN Code – default 987654321. Pressing the send key after dialling the application PIN will activate the Secure SMS application.

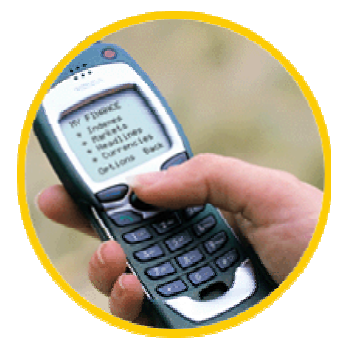

Sucessful entry into the application is indicated by the message « service activ » momentarily before the application menu is displayed.

#### **General key**

Sucessful entry into the application is indicated by the message « service activ » momentarily before the application menu is displayed.

The application menu shows « SMS secure », pressing OK will prompt the user for the GeneralKey, default – aaaaaaaa, this key is case sensitive, on the Alcatel 311 lower case is selected by pressing the  $#$  key before entry of the alpha character. The Alcatel 311 will prompt the user for confirmation of input after pressing OK, press OK again to confirm your entry.

#### **Normal Message Create**

**A normal message can be received and decrypted only by other EmoSEC users with the same GeneralKey, this can be considered as a Group message** 

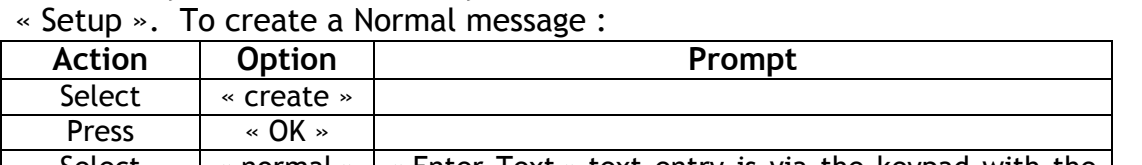

After entry of the GeneralKey, the menu will show « Create », « Read »,

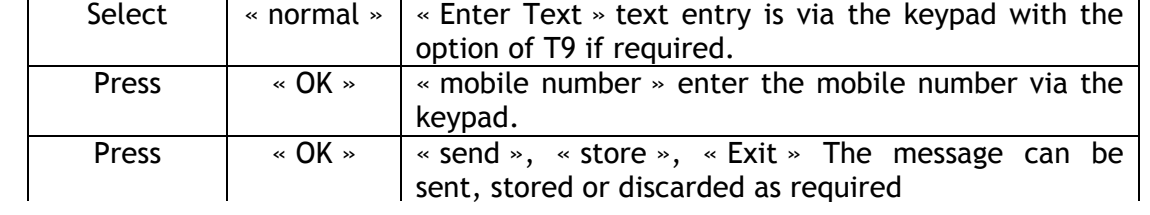

EmoSIM and EmoSEC are trade marks of Silcom Technologies Limited

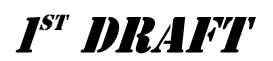

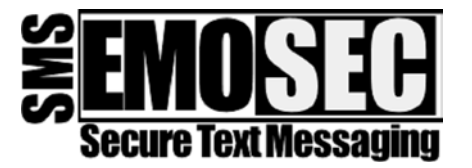

### **Private Message Create**

**A Private message can be received by any EmoSEC user using the same GeneralKey, but can only be decrypted by an EmoSEC user with the same GroupKey and knowledge of the passphrase. This can be considered as a private message within the EmoSEC group.**

After entry of the GeneralKey, the menu will show « Create », « Read », « Setup ». To create a Private message :

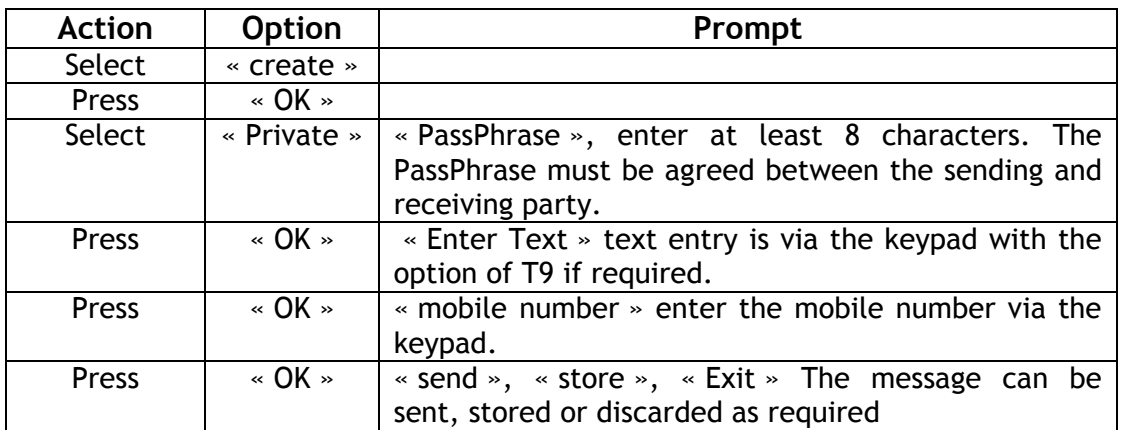

## **General Message Read**

After entry of the GeneralKey, the menu will show « Create », « Read », « Setup ». To read a General message :

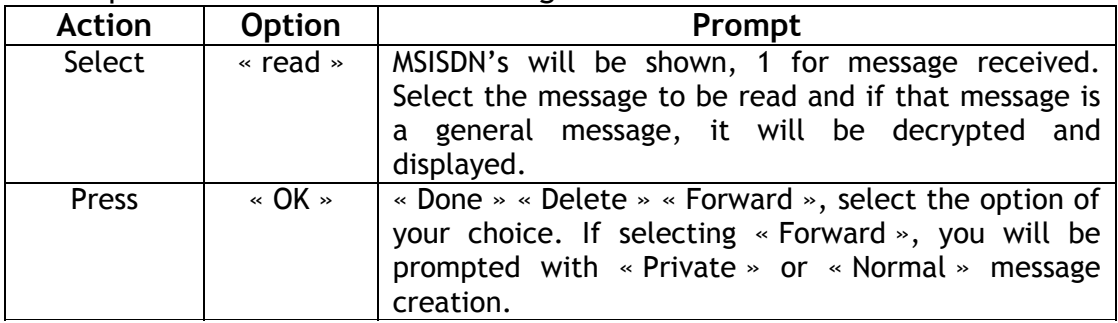

### **Private Message Read**

After entry of the GeneralKey, the menu will show « Create », « Read », « Setup ». To read a Private message :

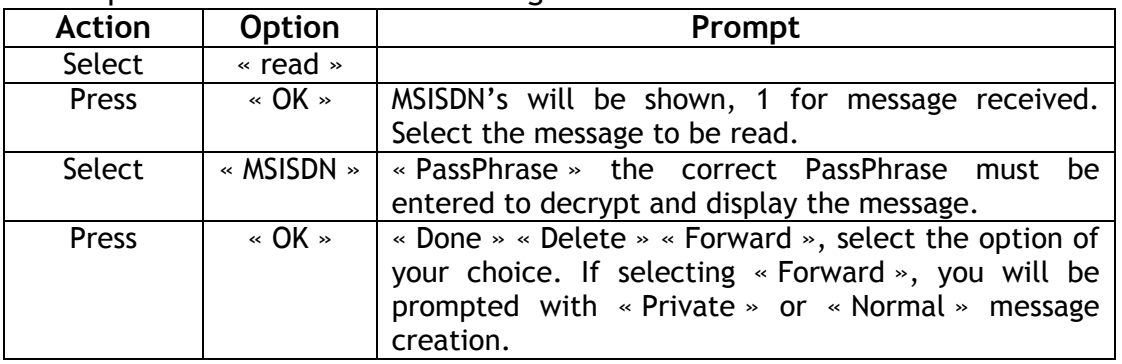

EmoSIM and EmoSEC are trade marks of Silcom Technologies Limited

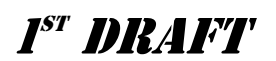

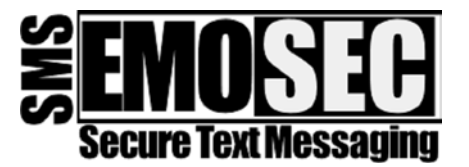

# **Configuration**

After entry of the GeneralKey, the menu will show « Create », « Read », « Setup ». To configure the system :

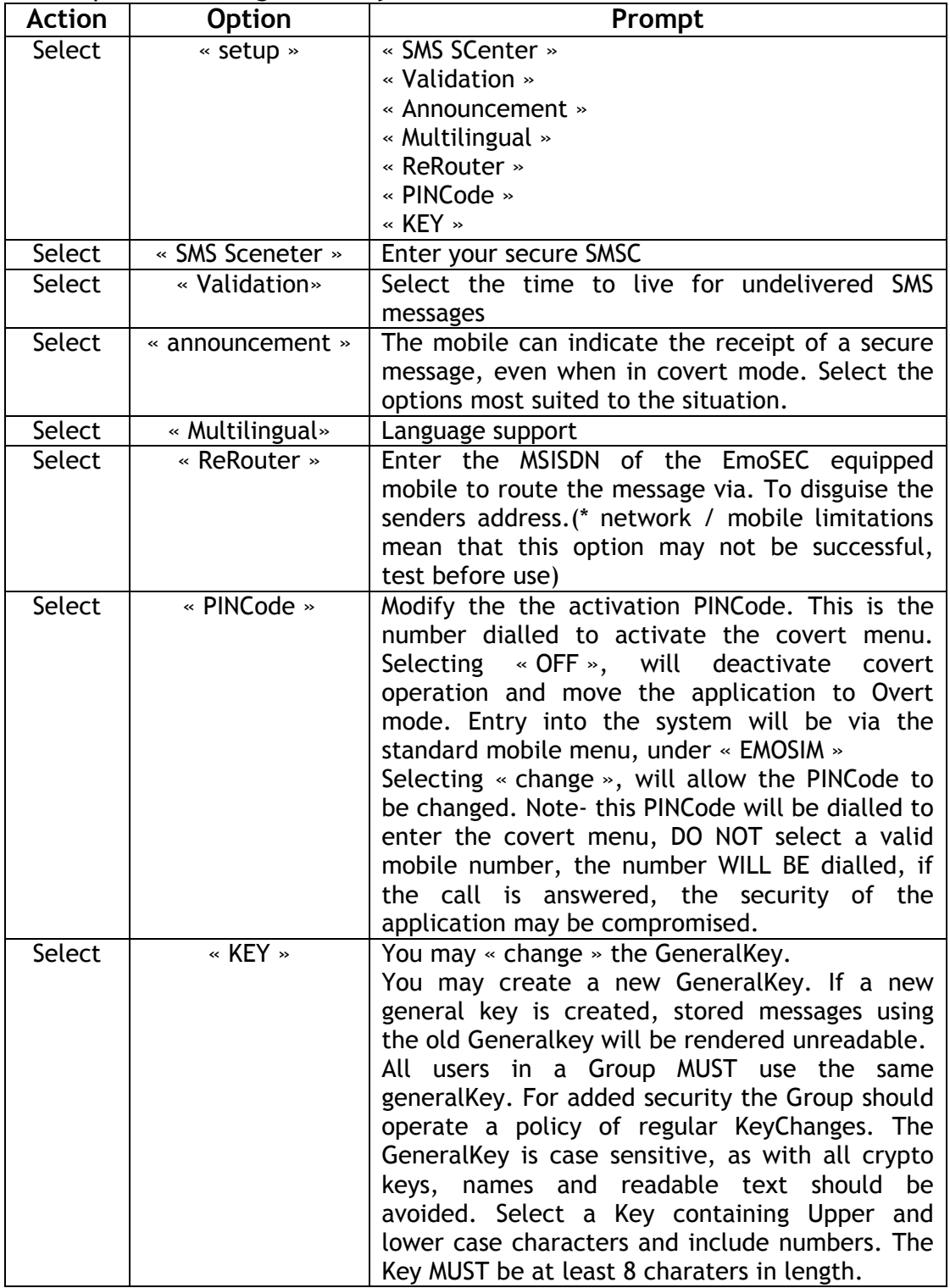

EmoSIM and EmoSEC are trade marks of Silcom Technologies Limited

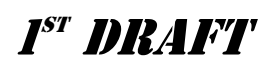

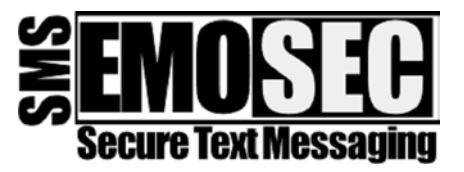

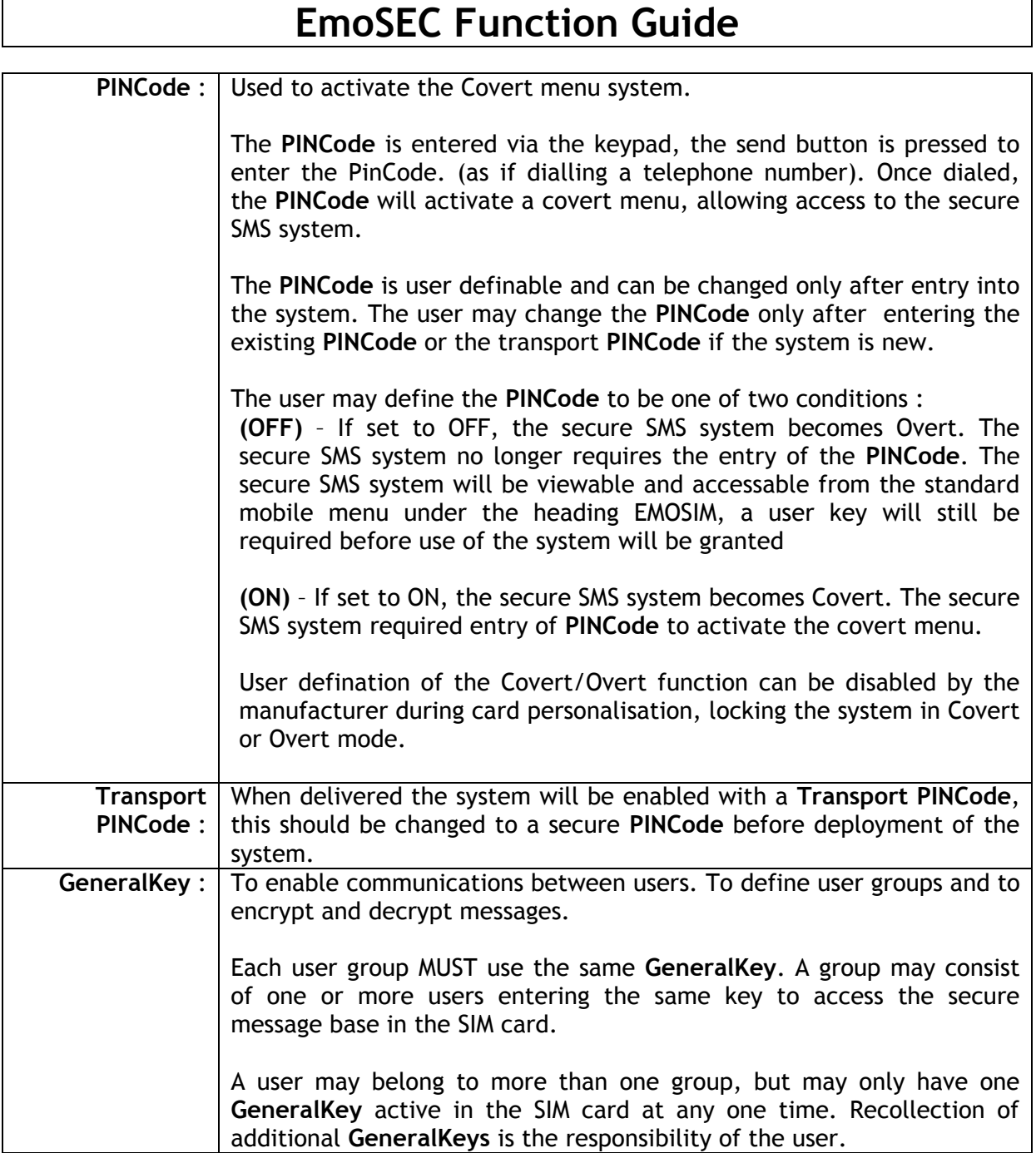

EmoSIM and EmoSEC are trade marks of Silcom Technologies Limited

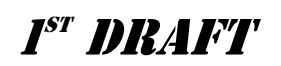

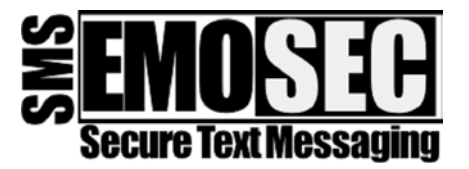

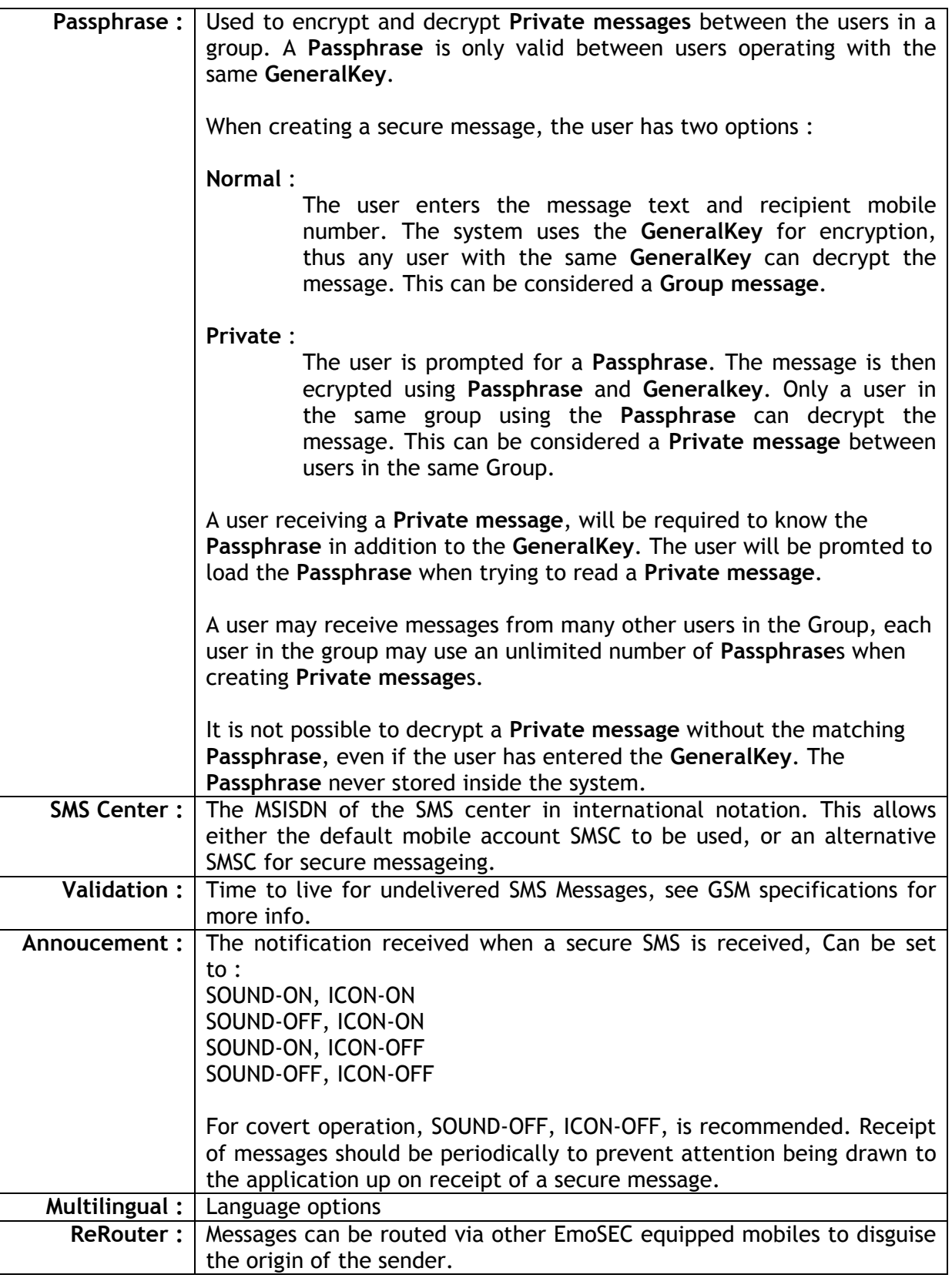

EmoSIM and EmoSEC are trade marks of Silcom Technologies Limited